## **RotoBlox 1.8**

Du skal få klodserne til at passe så godt som muligt ind i hinanden. Pas på, at du ikke rammer loftet, så er du nemlig færdig.

Når du har installeret programmet, åbner du det via Programmer inde i *Start-menuen*. Vælg **RotoBlox** og derefter igen **RotoBlox**. Samme sted kan du vælge **docs** og i **Help** læse en manual.

Spillet går ud på, at klodserne, der falder ned fra oven, ikke må stables så højt på gulvet, at de rammer loftet. Det opnår du ved at vende, dreje og placere dem, sådan at de passer så godt ind i hinanden som muligt. Dit mål er, at der opstår vandrette rækker uden huller, der fører til, at rækken forsvinder, og at der dermed bliver højere til loftet.

Når du åbner spillet, ser du først et vindue, der fortæller, at du gratis kan bruge spillet i 14 dage. Klik på **Continue**. Spillet er åbnet. Du får nu hovedmenuen:

**Play**

**GameType**

**Difficulty**

**Options**

**Skin / View**

**View High Scores**

**Register RotoBlox**

Brug pil op og ned til at gå gennem menuen. Brug pil til venstre og højre for at bruge menuen de steder, hvor der står noget i parentes. Brug **Enter** for at vælge et punkt. Du kommer altid tilbage til hovedmenuen ved at trykke **Esc**.

I **Game Type** vælger du type spil. Det betyder noget for, hvor mange firkanter der er i de enkelte figurer. I **Difficulty** vælger du sværhedsgrad. I **Options** kan du ændre kontroltasterne og justere animationen, lyden og grafikken. Samme sted kan du i **Display** vælge, om spillet skal fylde hele skærmen eller ligge i et vindue på skrivebordet. NB! I **Skin/View** kan du ændre spillets udseende. Brug pil til venstre og højre til at bladre, og tryk **Enter,** når du har fundet din favorit. I **View High Scores** kan du se dine tidligere præstationer. Via **Register RotoBlox** kan du købe en version af spillet.

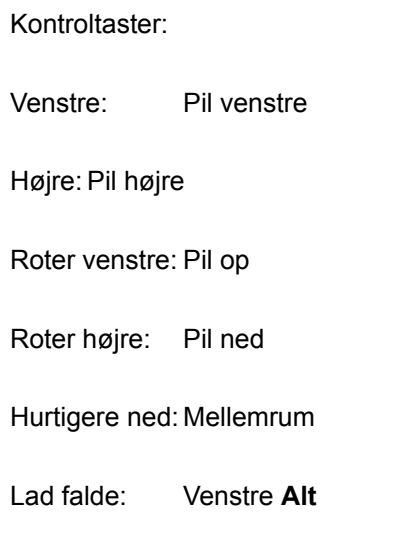

Når spillet slutter, fordi du rammer loftet, så får du **High Score** listen. Tryk derefter **Esc** og så **Play,** hvis du vil spille igen. Vælg **Exit,** hvis du vil afslutte. Tryk **Enter** for at fjerne det sidste vindue.